# **電子サインの流れ**

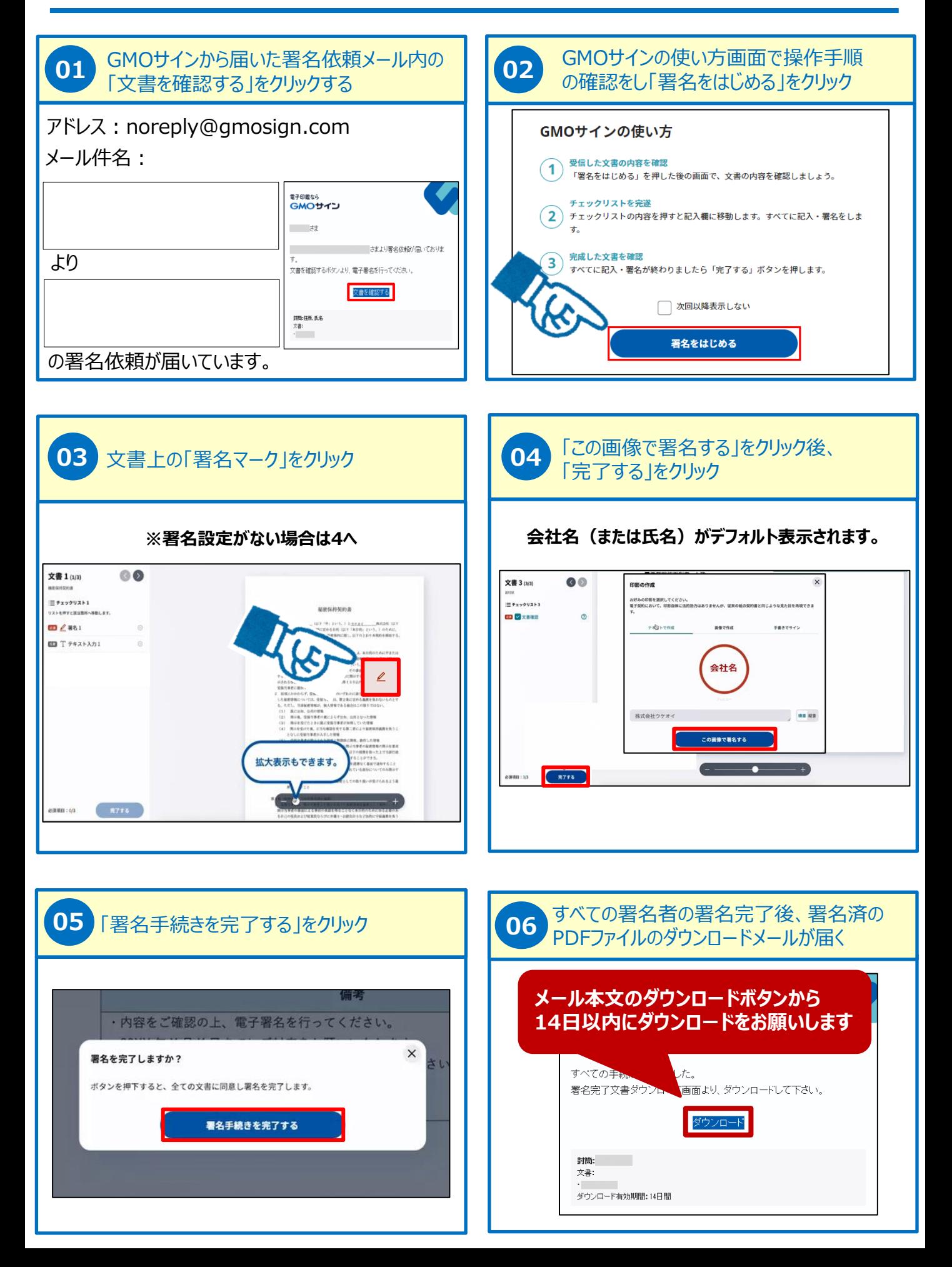

# **電子契約サービスとは**

**従来、「紙+押印」で締結していた契約書に代わり、「電子文書(PDF)+電子署名・サイン」で締結する契約です。**

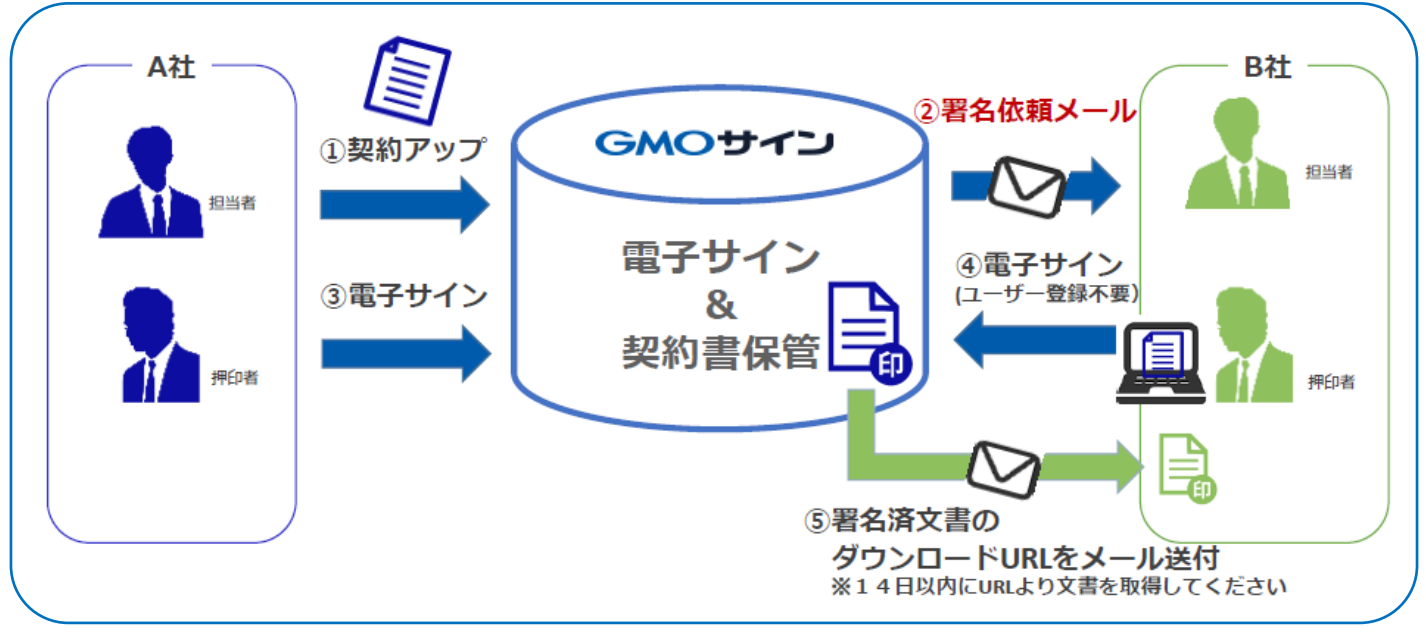

**Q&A**

# **Q1 電子契約にも証拠力が認められますか?**

電子データ化した契約書に電子署名・サインを行うことで、書面による契約と同様の証拠力を認められています。

### **Q2 電子契約では印紙税を払わなくていいですか?**

電子データにより作成される電子契約は、印紙税の課税対象外です。印紙税法第2条は、「文書には、…印紙税を課する。」と規定 していますが、内閣総理大臣による答弁書の中で「文書課税である印紙税においては、電磁的記録により作成されたものについて課 税されない」(※電磁的記録=電子データ)と回答されています。(内閣参質162第9号五について)

## **Q3 署名画像とは何ですか?**

署名画像は署名後、文書内に入る画像となります。電子契約では目に見えない電子透かしが入るため、印影(署名画像)はあくまで 見ため上のものとなります。相手方より特段の指定がない場合は、デフォルトの法人名・氏名でも法的にも問題ありません、ご署名がな い状態でも締結可能です。

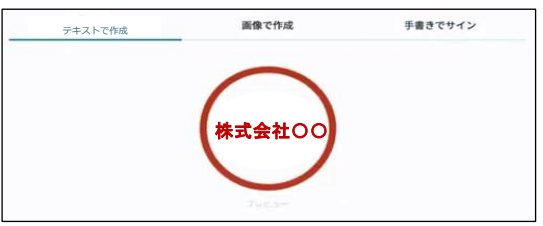

### **Q4 文書内に入力枠らしきものが表示されていたら、どのようにすればよいでしょうか?**

文書内に追記入力するための入力枠(フリーテキストエリア)が設定されている場合があります。 文書内に右図のような入力枠やダイアログが表示された場合は、入力枠に文字をご入力いただき、署名を行ってください

#### **操作手順:①入力枠をクリックし必要情報を入力(注)赤線の枠は入力必須です**

#### **②必要事項を入力する**

#### **③「入力を完了する」を押下**

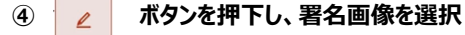

※「完了する」ボタンが押せない場合: 必須の入力枠(フリーテキストエリア)に何も文字が入力されていないと 署名完了できません。

文書内に赤線の入力枠がないかどうか、今一度ご確認ください。

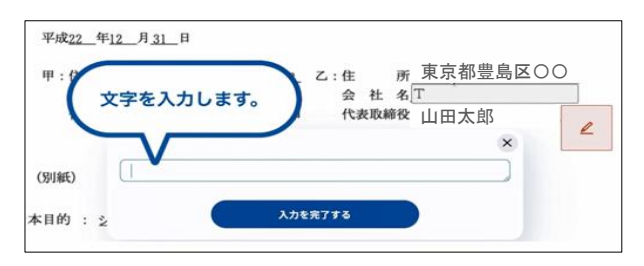